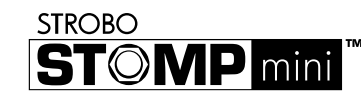

## **Manual de inicio rápido del StroboStomp Mini™ v1.0 ES**

Enhorabuena por la compra del Peterson StroboStomp Mini™. Por favor, lea este manual y utilice el afinador como se indica.

Escanee el código QR de la parte posterior de su StroboStomp Mini™ para registrar su garantía. Si la registra en las 72 horas siguientes a la recepción del producto, se ampliará la garantía en 90 días. Al registrarse, también se le pueden ofrecer descuentos exclusivos en accesorios para su producto.

Registrar y emparejar su producto con Peterson Connect™ le permite:

• Actualizar el firmware con las últimas mejoras de forma gratuita.

• Crear, almacenar e instalar Sweetened y Guided Tuning Presets personalizados, y compartirlos con otros usuarios de Peterson.

• Desbloquear más Sweetened y Guided Tuning Presets patentados por Peterson. • Reordenar, minimizar o ampliar su lista de preajustes de afinador integrados. • Realizar varios ajustes de visualización en pantalla.

*Nota: Para el funcionamiento básico no es necesario registrar el StroboStomp Mini™. Más de 80 de Sweetened y Guided Tuning Presets están disponibles de forma inmediata «nada más sacarlo de la caja».*

También puede encontrar el manual de instrucciones completo, así como útiles manuales de instrucciones en vídeo, en

www.petersontuners.com/products/StroboStompMini

# **Primeros pasos/Uso básico** +  $\bigodot$  - CC regulada a 9 V y 85 mA

Su nuevo afinador de pedal StroboStomp Mini puede alimentarse mediante una fuente de alimentación regulada de CC a 9 V o a través de la conexión USB C de la parte superior del afinador. (5 V, 500 mA)

#### **ADVERTENCIA: EL USO DE UN TRANSFORMADOR DE PARED CON LA POLARIDAD O EL VOLTAJE INCORRECTOS PUEDE PROVOCAR DAÑOS PERMANENTES EN EL AFINADOR**

Para un funcionamiento normal, el afinador puede utilizarse nada más sacarlo de la caja; no es necesario ningún ajuste especial. Después de conectar una fuente de alimentación regulada de CC a 9 V, simplemente active el StroboStomp Mini insertando un cable de instrumento en el conector (jack) de entrada del afinador, situado en el lado derecho de la parte superior del afinador. El conector (jack) de salida situado en el lado izquierdo de la parte superior del afinador se puede utilizar para conectar el afinador a la entrada de un amplificador u otro pedal de efectos. Utilice el interruptor del pedal para silenciar la señal del instrumento y proceder a la afinación.

Cuando haya terminado, utilice el interruptor del pedal para anular el silencio de la señal y volver a tocar. Cuando está silenciado, en la parte superior izquierda de la pantalla aparece el icono de un altavoz atravesado por una barra. Si no aparece el icono de silencio, el sintonizador no está silenciado y hay señal.

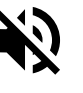

La nota que se está afinando aparece en la parte central de la pantalla. Las bandas estroboscópicas se desplazan en el sentido contrario a las agujas del reloj (hacia abajo) si su instrumento está más bajo que la nota mostrada, y en el sentido de las agujas del reloj (hacia arriba) si su instrumento está más alto que la nota mostrada. Cuando la imagen esté estabilizada o "enjaulada", su instrumento estará afinado con una precisión de 0,1 centésimas (1/10 de centésima) de la nota mostrada. ALTO

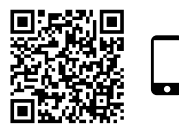

Escanee este código QR para obtener más información sobre la pantalla de afinación del StroboStomp Mini. BAJO

### **¿Es su primer afinador estroboscópico?**

Si no tiene experiencia con afinadores estroboscópicos, observará que estos son mucho más sensibles y precisos que sus afinadores anteriores. No pasa nada si la imagen estroboscópica no se detiene completamente. Es posible que cambie ligeramente debido a la velocidad en «tiempo real» de un afinador estroboscópico. Para instrumentos de cuerda, le será de ayuda utilizar su pulgar u otro dedo para pulsar suavemente la cuerda en vez de usar una púa.

Para obtener más información sobre la afinación estroboscópica y por qué es la mejor forma de afinar su instrumento, escanee este código QR o visite https://www.petersontuners.com/whyPeterson

## **Más allá de lo básico**

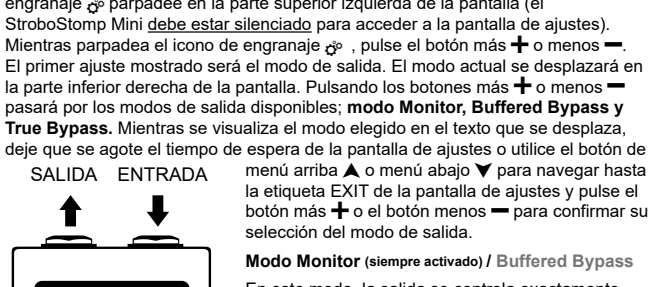

menú arriba  $\blacktriangle$  o menú abajo  $\blacktriangledown$  para navegar hasta la etiqueta EXIT de la pantalla de ajustes y pulse el botón más  $\div$  o el botón menos  $\div$  para confirmar su selección del modo de salida.

**Modo Monitor (siempre activado) / Buffered Bypass**

En este modo, la salida se controla exactamente igual que en el modo Buffered Bypass, pero la pantalla del afinador permanece activa cuando no está silenciada para monitorizar la afinación mientras se toca. Este es el modo predeterminado de fábrica.

### **Buffered Bypass**

En este modo, la señal del instrumento fluye a través de los circuitos del afinador solo cuando se silencia con el interruptor del pedal para permitir una afinación silenciosa. Cuando el afinador ha sido circunvalado (bypass) o no está silenciado, la salida recibe la señal procedente de un preamplificador (con búfer) con un excitador activo de baja impedancia. Esto previene que los cables posteriores en el recorrido de la señal puedan afectarla (efecto también conocido como «Tone Sucking» o pérdida de tono), o que otros dispositivos puedan sobrecargar y distorsionar la señal.

### **Funcionamiento 100 % True Bypass**

En este modo, la señal del instrumento fluye a través de los circuitos del afinador solo cuando se silencia con el interruptor del pedal para permitir una afinación silenciosa. Cuando el afinador ha sido circunvalado (bypass) o no está silenciado, la entrada y la salida están desconectadas físicamente del circuito de afinación y el afinador está apagado. Esto permite que la señal del instrumento fluya libremente de la entrada a la salida sin ningún contacto físico o electrónico con el circuito interno del afinador.

## **Navegación general y ajuste de parámetros**

Cualquier ajuste de la configuración predeterminada de su StroboStomp Mini puede realizarse mediante los botones ubicados a ambos lados del afinador. Dos botones de menú, arriba A y abajo  $\blacktriangledown$ , están situados en el lado izquierdo, mientras que dos botones de valor, más  $+$  y menos  $-$ , están situados en el lado derecho.

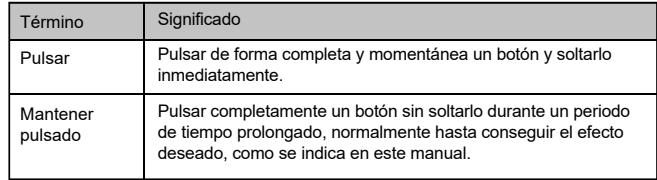

«Pulsando» el botón de menú arriba A o abajo  $\blacktriangledown$  navegará por los parámetros ajustables que parpadearán en la pantalla al pasar por ellos. Una vez que llegue al parámetro deseado, al pulsar los botones de valor más  $\pm$  o menos  $\equiv$  se aumentará o disminuirá el valor de ese parámetro. «Manteniendo pulsado» el correspondiente botón de valor, se aumentarán o disminuirán rápida y continuamente los valores hasta que se suelte el botón. Después de ajustar el valor de un parámetro, la siguiente pulsación del botón de menú arriba  $\blacktriangle$  o abajo  $\blacktriangledown$  finalizará el parpadeo del parámetro y confirmará cualquier cambio. Alternativamente, unos segundos de inactividad harán que el tiempo de ajuste del parámetro expire, terminando el parpadeo del parámetro y confirmando los cambios. El icono de parámetro  $\mathbb{R}^n$  aparecerá en la pantalla *si* se ha cambiado el valor de un parámetro a un valor no predeterminado.

Cuando un parámetro ajustable parpadea, al pulsar a la vez los botones de menú arriba  $\blacktriangle$  v de valor más  $\blacktriangle$  se restablece el valor predeterminado de ese parámetro.

## **Pantalla de afinación del StroboStomp Mini™**

El StroboStomp Mini tiene dos pantallas de operación en las que se pueden ajustar parámetros. Para un uso básico, solo se utilizará la pantalla de afinación. La imagen estroboscópica y nota de afinación se muestran en la pantalla de afinación. Esta es la pantalla predeterminada que muestra el StroboStomp Mini cuando se enciende.

### **Sweetener™ y Guided Tuning Presets**

El StroboStomp Mini contiene más de 80 preajustes incorporados que se adaptan a instrumentos específicos. La mayoría de estos preajustes se consideran «Sweetener Presets» porque hacen que un instrumento suene «más dulce», ajustando ligeramente cada nota para compensar la inarmonicidad común específica de un tipo de instrumento. Muchos de estos ajustes son tan pequeños que solo pueden medirse con la increíble precisión de 1/10 de centésima del afinador estroboscópico Peterson. Cuando un preajuste contiene «edulcorante», la etiqueta «Sweetener» aparece sobre el nombre del preajuste. También se incluyen más de 40 Guided Tuning Presets que simplifican la afinación de instrumentos de cuerda comunes como la guitarra y el bajo, ignorando todas las demás notas cromáticas excepto los tonos exactos a los que deben afinarse las cuerdas.

*Nota: Los Guided Tuning Presets muestran los números de las cuerdas de forma predeterminada, pero se pueden ajustar para que muestren los nombres de las notas a través de Peterson Connect\**

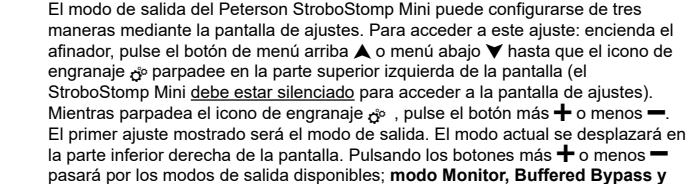

peterson

#### **Sweetener™ y Guided Tuning Presets (cont.)**

Los Sweetener y Guided Tuning Presets también cuentan con los otros tres parámetros ajustables de la pantalla de afinación. Cuando se cambia la transposición, la referencia de afinación de concierto en La o el color de preajuste, esos parámetros se guardan con el Sweetener o Guided Tuning Preset activo y visible en ese momento. Seleccionar otro preajuste cambiará la referencia de afinación de concierto en La, la transposición y el color de preajuste a aquellos valores especificados para el nuevo preajuste seleccionado. Puede especificar y guardar una referencia de afinación de concierto en La, una transposición y un color de preajuste diferentes para cada Sweetener o Guided Tuning Preset. Cuando cualquiera de los parámetros de un preajuste se ajusta a su valor predeterminado, como se indica abajo, el valor predeterminado NO se muestra.

El preajuste predeterminado, EQU (afinación temperada), no es ni Sweetener ni Guided Tuning. No aplica ningún ajuste de afinación y debe utilizarse cuando quiera que su StroboStomp Mini actúe como afinador cromático de alta precisión no específico para ningún instrumento en particular.

#### **Valores/ajustes predeterminados de los preajustes**

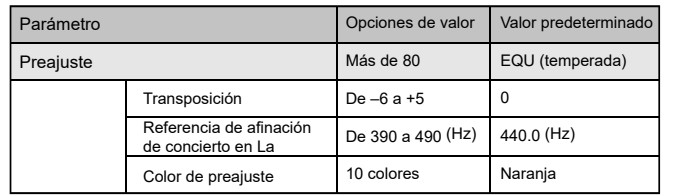

#### **Seleccionar un preajuste**

Pulse el botón de menú arriba  $\blacktriangle$  o abajo  $\blacktriangledown$  hasta que parpadee el nombre del preajuste de 3 letras. Utilice el botón de valor más + o menos = para seleccionar uno de los más de 80 preajustes incorporados. Pulse cualquiera de los botones de menú

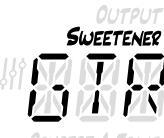

para salir o permita que expire el tiempo del parámetro activo parpadeando. Para restablecer rápidamente el valor predeterminado (EQU) del preajuste seleccionado, pulse el botón de menú arriba  $\blacktriangle$  o abajo  $\blacktriangledown$  hasta que parpadee el nombre del preajuste de 3 letras. A continuación, pulse a la vez los botones de menú arriba  $\blacktriangle$  v de valor más  $\blacktriangle$ .

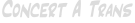

De manera predeterminada, los preajustes que use con mayor frecuencia se recolocarán en la parte superior de la lista de

preajustes y podrá acceder a los más recientes con solo unas pocas pulsaciones de botón.

*NOTA: Si ningún parámetro está parpadeando, el valor de preajuste comenzará a cambiar inmediatamente al pulsar cualquiera de los botones de valor más o menos, ya que es el primer parámetro editable.*

### **Cambio del valor de transposición**

Pulse el botón de menú arriba  $\blacktriangle$  o abajo  $\blacktriangledown$  hasta que parpadee el valor de transposición TRANS. Utilice el botón de valor más  $\pm$ 

o Menos  $\equiv$  para seleccionar un valor de –6 a +5 semitonos. Para restablecer rápidamente la transposición al valor predeterminado de 0, pulse el botón de menú arriba  $\blacktriangle$  o abajo  $\blacktriangledown$  hasta que parpadee el valor de transposición. A continuación, pulse a la vez los botones de menú arriba  $\blacktriangle$  v de valor más  $\blacktriangle$ . Los ajustes de transposición cambian la nota mostrada por el afinador al afinar. Esto es útil para los músicos que desean afinar "hacia abajo" en un número de semitonos o elevar el tono del instrumento con el uso de una cejilla. Al establecer la transposición, podrá afinar utilizando el nombre estándar de la nota de cada cuerda sin necesidad de calcular el nombre de la nota transpuesta.

#### **Cambiar la referencia de afinación de concierto en La (A)**

Pulse cualquiera de los botones de menú arriba ▲ o abajo ▼ hasta que el valor de referencia Concert A parpadee. Utilice el botón de valor más  $\pm$  o menos  $\equiv$  para

seleccionar un valor entre 390 y 490 Hz. Pulsando en los botones de valor más o menos se aumenta o disminuye la referencia de afinación de concierto en La en 1 Hz. Manteniendo pulsado el correspondiente botón de valor más o menos se aumenta o disminuye rápidamente la referencia de afinación de concierto en La en 10 Hz respectivamente. La referencia de afinación de concierto en La puede ser usada para desplazar la afinación entera de un preajuste de manera que coincida con

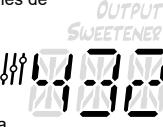

CONCERT A

un estándar de afinación histórico o con la afinación fija de un instrumento que no se puede ajustar. Para restaurar rápidamente la referencia de afinación de concierto en La al valor predeterminado de 440 Hz, pulse el botón de menú arriba  $\triangle$  o abajo d hasta que el valor de referencia de afinación de concierto en La parpadee. A continuación, pulse a la vez los botones de menú arriba  $\blacktriangle$  y de valor más  $\blacktriangle$ .

#### **Cambiar el color de los preajustes**

Pulse el botón de menú arriba  $\blacktriangle$  o abajo  $\blacktriangledown$  hasta que parpadee el icono de paleta.

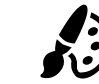

Utilice los botones de valor más  $\biguparrow$  o menos  $\biguparrow$  para seleccionar uno de los diez colores predefinidos. El color de preajuste puede ser útil para identificar preajustes rápidamente en el escenario cuando el nombre del preajuste puede ser más difícil de leer. Para restablecer el color de preajuste al color naranja predeterminado, pulse los botones de menú

arriba  $\blacktriangle$  o abajo  $\blacktriangledown$  hasta que el icono de paleta parpadee. A continuación, pulse a la vez los botones de menú arriba  $\blacktriangle$  v de valor más  $\blacktriangle$ .

*NOTA: Cambiar el color de preajuste solo afecta al color del preajuste ACTIVO o ACTUAL. Para cambiar el color de visualización de todos los preajustes y ajustes de configuración, vea «Color global de visualización» debajo de la sección de «Pantalla de ajustes».*

#### **Restablecer todos los parámetros del preajuste activo a sus valores predeterminados**

Para restablecer rápidamente todos los parámetros del preajuste activo a sus valores predeterminados, mantenga pulsados al mismo tiempo los botones de menú abajo  $\blacktriangledown$  y de valor menos  $\blacktriangledown$  durante unos 2 segundos. El icono de silencio parpadeará una vez y la referencia de afinación de concierto en La, la transposición y el color de preajuste volverán a sus valores predeterminados.

### **Pantalla de ajustes del StroboStomp Mini™**

El StroboStomp Mini tiene dos pantallas de operación en las que se pueden ajustar parámetros. La pantalla de ajustes permite una

configuración más detallada y acceder a la información del sistema.

Para acceder a la pantalla de ajustes, pulse el botón de menú arriba  $\blacktriangle$  o abajo  $\blacktriangledown$  hasta que parpadee el icono de engranaje  $\phi$ <sup>o</sup>. A continuación, pulse el botón de valor más  $\div$  o menos  $\equiv$ .

*Nota: Para acceder a la pantalla de ajustes, el afinador debe estar silenciado.*

La inactividad mientras visualiza la pantalla de ajustes eventualmente hará que se vuelva a la pantalla de afinación. Sin embargo, después de ajustar un parámetro utilizando los botones de valor más  $+$  y menos  $-$ , con solo unos segundos de inactividad se volverá a la pantalla de afinación. Para volver activamente a la pantalla de afinación, pulse el botón de menú  $\bigwedge$  o  $\bigvee$  hasta que aparezca el icono de engranaje  $\phi^{\circ}$  y EXIT se desplace en la parte inferior derecha de la pantalla. A continuación, pulse el botón de valor más  $+$  o menos - Alternativamente, se puede utilizar el interruptor del pedal en cualquier momento para volver rápidamente a la pantalla de afinación.

#### **Ajuste de los parámetros de la pantalla de ajustes**

La interfaz de usuario de la pantalla de ajustes funciona igual que la pantalla de afinación. Pulse el botón de menú arriba  $\triangle$  o abajo  $\blacktriangledown$  hasta que parpadee el parámetro deseado. Utilice el botón de valor más  $\pm$  o menos  $\pm$  para cambiar el valor del parámetro activo. Para restablecer rápidamente el valor predeterminado del parámetro que parpadea de forma activa, pulse a la vez los botones de menú arriba  $\blacktriangle$  v de valor más  $\blacktriangle$ .

En la pantalla de ajustes puede ajustar los siguientes parámetros:

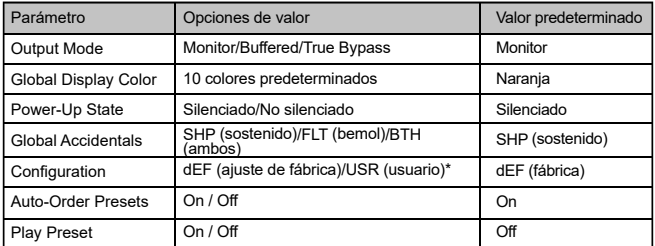

\* Solo disponible si se instala a través de Peterson Connect. «USR» de manera predeterminada, pero personalizable.

Para conocer en profundidad los parámetros de la pantalla de ajustes y sus usos, visite:

www.petersontuners.com/products/stroboStompMini/settings

o utilice su dispositivo móvil para escanear este código QR.

#### **Peterson Connect**™

Peterson Connect es una interfaz de software gratuito que se puede usar para personalizar su StroboStomp Mini.

- Actualizar el firmware.
- Diseñar sus propias Sweetened y Guided Tunings.
- Configurar Sweetener o Guided Tuning Presets.
- Reordenar, minimizar o ampliar sus preajustes integrados.
- Realizar varios ajustes de visualización en pantalla.

La mayoría de usuarios podrán hacer todos los ajustes necesarios a su StroboStomp Mini sin necesidad de Peterson Connect. Sin embargo, tal vez algunos usuarios quieran experimentar con esta herramienta gratuita para personalizar más su StroboStomp Mini. Se requiere un cable USB-C con capacidad de datos (no incluido) para conectar el StroboStomp Mini a su ordenador.

https://www.petersontuners.com/connect

#### **Garantía**

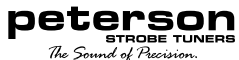

Garantizamos que este producto estará libre de cualquier defecto de materiales o fabricación durante un período de 2 años tras su entrega al comprador original. Según esta garantía, nuestras obligaciones se limitan al recambio o reparación de cualquier pieza o piezas que, tras nuestra revisión, consideremos defectuosas. Esta garantía no se aplicará cuando se trate de daños derivados del transporte, uso indebido, abuso o alteración. La presente garantía será válida si el comprador original la registra dentro de los 10 días posteriores a la recepción del producto. La garantía transfiere derechos legales específicos al comprador, que variarán entre autonomías o regiones, y a nivel internacional, entre países.

Peterson Electro-Musical Products, Inc. 11601 S. Mayfield Ave. Alsip, IL 60803 USA 708.388.3311© 2023 Peterson Electro-Musical Products, Inc. Todos los derechos reservados. «StroboStomp Mini», «Virtual Strobe», «Sweetener», «Peterson Connect» y los patrones estroboscópicos lineales y concéntricos son marcas registradas de Peterson Electro-Musical Products, Inc.- EE. UU. Patente n.º 6.580.024

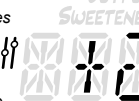

CONCERT A TRANS

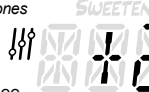

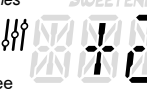

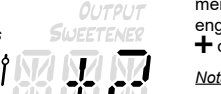

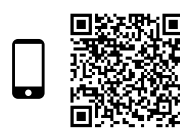

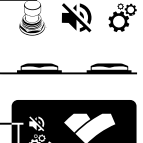

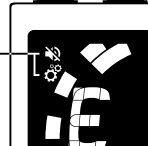